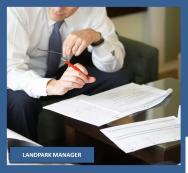

# LANDPARK MANAGER

For more information on Landpark Manager

Call us: (33) 2 43 46 53 67 / contact@cerus.net

### IT ASSET MANAGEMENT SOFTWARE

### CONTROL, MANAGE AND ENHANCE YOUR COMPANY'S ASSETS

Professional IT Assets Management software for a fast exploitation and management of your IT assets, Landpark Manager offers you a powerful and professional tool for an optimal management of your data processing systems.

### THE COMPLET MANAGE-MENT CYCLE OF YOUR IT ASSETS.

Landpark helps you achieve optimal management of your resources by providing state-of-the-art ITSM software solutions

### LANDPARK

provides you with the best IT Asset Management, Inventory and Help Desk software helping you achieve optimal management of your resources.

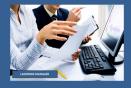

For more information on Landpark Manager

Call us: (33) 2 43 46 53 67 / contact@cerus.net

La Couetterie 72500 Beaumont Pied de Boeuf France Téléphone : 02 43 46 53 67 Email : contact@cerus.net

http://www.landparksoftware.com

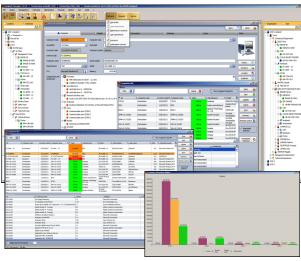

### ► A user-friendly interface with graphical views of your IT assets:

- Comprehensive management of your IT assets,
- Multi-site/multi-company management,
- High-level views of your IT assets (geographical organizational network) using "Treeview" components,
- Treeview-based site management,
- User directory service by department and company
- Assign users to hardware, software, tickets,
- User-friendly interface,
- Immediate and easy access to information and features.

### ► Quickly manage your IT assets and Non-IT assets via a contextsensitive toolbar:

Whatever asset type is selected (computer, printer software, network element, network card, hard disk device, monitor, etc), you can manage all of the following:

- Purchase settings,
- Guarantees
- Maintenance, Insurance, Subscription contracts,
- Ticket creation on currently selected item,
- Depreciation calculation,
- Budget line allocation,
- Loans, etc.

### ► High availability of information on each of your assets:

- Whatever asset is selected (computer, printer, software, network element network card, hard disk drive device, monitor, etc...), information can be quickly retrieved,
- Item move history,
- Full summary of all topics related to the item (technical, contract, assignments, tickets, etc.),
- Item location,
- Remote control,
- Duplicate items automatically,
- Print out a complete signable summary that describes currently allocated hardware.

### The complete management cycle of your IT assets

Automated Inventory Tracking Tools

Complete Management of your IT assets

Software License Management

Helpdesk/Assistance

### ► Managing the move history of your equipment:

- Whatever item is selected (computer, printer, software, network element, network card, hard disk, device, monitor, etc.), each item has a move history that includes move dates, original state and destination state, who is responsible for the move, ...
- Move history and items by location, etc.

#### ► Managing your users:

- User list imported from Active Directory / OpenLDAP or from an Excel spreadsheet with full details
- PCs associated with users,
- Non-IT items associated with users,
- Printers associated with users, etc.

### ► How to import you user list:

 Users are imported from Active Directory / OpenLDAP or from an Excel spreadsheet.

### ▶PCs associated with users:

- Assigning a user to a PC or other items can be done manually by choosing his/her name in the user list,
- You can also automatically assign users to PCs based on the login name retrieved from the user record and the login name found during the inventory phase.
- User-assignment history on a PC,
- Item list by user,
- Signable assignment sheets, etc.

### ► Managing your software licenses:

- Software list by location and family, ID, number of detected licenses, number of purchased licenses,
- To open a software item, assign a license number to the PC where the license is installed, insert its license type and the number of times the license key needs to be duplicated in order to transfer the license to another PC,
- Create alerts on unwanted software or unlicensed software,
- Quickly identify which PCs have unwanted or unlicensed software,
- PC list associated with software licenses, etc.

# ► Modify the software reference list, add your own applications or detect unwanted software:

- Software reference list, add your in-house applications (exe, dll, \*.\*),
- Mark software products or file extensions as unwanted and detectable by alerts
- Find any application that isn't registered in your software reference list

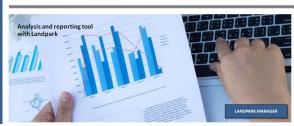

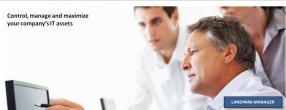

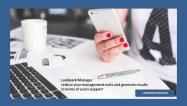

# LANDPARK MANAGER

For more information on Landpark Manager

Call us: (33) 2 43 46 53 67 / contact@cerus.net

### A COMPREHENSIVE SOLUTION FOR IT ASSET MANAGEMENT

## ► Export all your IT item or non-IT item lists (Excel, Word Xml, Html, PDF, Email PDF):

- Each list can be exported to EXCEL, WORD, XML,
- Included reports can be exported to EXCEL, WORD, XML, HTML, PDF
   Email PDF

## ► Predefined queries on standard RDBMS (SQL Express SQL Server) with export to Excel:

- Graphical query builder using standard RDBMS technology (SQL EXPRESS, SQL SERVER and ORACLE),
- Export to Excel,
- Quick overview of your queries.

#### ► Managing your acquisition or rental settings:

- Acquisition mode and financial settings on each item,
- Buying, renting, leasing, loan, etc.
- Purchase order, invoice number, prices in Euros or other currencies purchase date, supplier, asset number, acknowledgment of delivery delivery date, deployment date, attachments,
- Other equipment associated with the same purchase,
- Automatic assignment of the same purchase parameters to multiple items
- Assignment to a budget ,
- Financing options on an item.

#### ► Managing your guarantees:

- Reference of the guarantee contract on each item, amount, supplier, type
  of contract, type of ticket, response time, start date, end date, extension
  type, extension start date, extension end date, periodicity, expiration date
  expiration date alert, comment field, assignment to a budget line,
- Other equipment associated with the same contract,
- Automatic assignment of the same contract parameters to multiple items,
- Contract amendments, etc.

### ► Managing your maintenance contracts:

- Reference of the maintenance contract on each item, amount, supplier, contract type, ticket type, response time, start date, end date, extension type, extension start date, extension end date, periodicity, expiration date, expiration date alert, comment field, assignment to a budget line,
- Other equipment covered by the same contract,
- Automatic assignment of the same contract parameters to multiple items,
- Contract amendments, etc.

### ► Managing your loan agreements:

- Reference of the loan contract on each item, amount, loan holder, contract type, start date, end date, extension type, expiration date, expiration date alert, comment field,
- Other equipment associated with the same contract,
- Automatic assignment of the same contract parameters to multiple items,

### ► Managing orders and purchase requests:

- Order list, order date, order number, signee, amount, supplier, order status
- Delivery order, receipt date, recipient name, asset number, amount received, receiving partial or total order,
- Order details, delivery address, billing address, delivery mode, addition
  of the ordered products and reference content to the articles and catalogs
  management by suppliers, attachment, observation, delivery note edition,
- Allocation to budget lines, etc.

### ► Managing your budget and budget lines:

- Budget and budget line lists, reference budget, years, amount provisioned, amount used, balance, grant file number.
- State budget, signee, accounting allocation, analytical assignment, validation date, asset number, expected number of items, number of purchased items
- Purchases associated with the budget line,
- Financing options associated with the budget line,
- Contracts associated with the budget line,
- Assignment of purchases to budget lines, etc.

### ► Managing your supplies:

- Consumables list by location and family,
- Duplicate a consumable from the catalog, catalog code, number of items to create, family, designation, brand, model, storage place, purchase order purchase date, invoice number, delivery date, delivery note, deployment date, immobilization number, price, supplier, reorder alert,
- Allocation of supplies to stock,
- List of consumables in stock and deployed consumables,
- Quick search within deployed consumables,
- Alerts on consumables reaching the reorder threshold, etc.

### ► Managing your supplier catalog:

- Supplier list, full address, contact details, email, payment method,
- Supplier detail,
- List of entries in the supplier catalog, etc.

#### ▶ Tickets on your IT and non-IT assets:

- You can open a ticket regardless of the asset type (PC, printer, software, network element, network card, hard disk, device, monitor, non-IT items, etc....),
- You can look up the following information: who opened a ticket, browse
  the problems and solutions tree, priority, expected lead time, keywords
  description of the problem,
- Assignment of the ticket to an in-house technician or to a supplier, name date and time.
- Solutions associated with the request,
- Report made when closing,
- Archive of ticket-related events,
- Multiple solutions (files or URLs) related to the problem,
- Quick access and modification of the knowledge base,
- Print the ticket , etc.

# ► Status and history of your tickets with your IT and non-IT items:

- Tickets can have different statuses : pending assignment, assigned cancelled on hold resumed confirmed closed.
- Search ticket history by subject, date and location,
- Export to Excel, Word, Html, etc.
- Detailed ticket report and history

### ► Managing your non-IT assets:

- $\bullet$  Unlimited and free management of all your non-IT assets,
- To import from Excel file all your non-IT assets,
- Open and manage a non-IT asset, assign a user, insert additional data access move history, duplicate it, move to specific location,
- When opening a non-IT asset, the management toolbar makes it possible
  to edit its acquisition parameters, its guarantee contract, its maintenance
  contract, to open a ticket on this item, to calculate its depreciation method
  to allocate it to a budget line, to loan this item, etc.
- You can even give limited rights (to general services, for instance) to handle non-IT assets only.

### ► Warnings and alerts on expired contracts, supply reorder unlicensed or unwanted software:

- Warnings and alerts on all forms of contract expirations,
- Warnings and alerts on supply reorder,
- Warnings and alerts on unlicensed or unwanted software, etc.

### ▶ Controlling access to features, locations and organizations:

- Depending on the profile, features are enabled or disabled.
- Access rights on features,
- Access rights on locations,
- Access rights on organizations, etc.

### ► Managing your networks and network elements:

- Network datasheet with elements belonging to the network classified by type,
- Network element list,
- Network port list.
- Search by IP address and MAC address

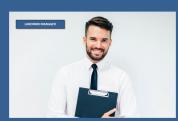

LANDPARK MANAGER

For more information on Landpark Manager

Call us: (33) 2 43 46 53 67 / contact@cerus.net

La Couetterie 72500 Beaumont Pied de Boeuf France Téléphone : 02 43 46 53 67 Email : contact@cerus.net